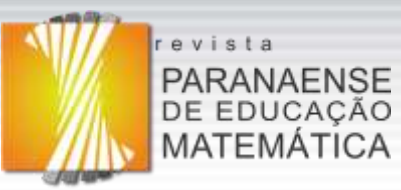

# **CARACTERIZAÇÃO DAS AÇÕES DE ALUNOS E PROFESSOR EM AULAS DE MATEMÁTICA FUNDAMENTADAS NO USO DE TECNOLOGIAS**

**DOI[: https://doi.org/10.33871/22385800.2020.9.20.62-88](https://doi.org/10.33871/22385800.2020.9.20.62-88)**

Fabio Roberto Vicentin<sup>1</sup> Marinez Meneghello Passos<sup>2</sup> Sergio de Mello Arruda<sup>3</sup>

**Resumo:** Neste artigo apresentamos os resultados de uma pesquisa que teve por intuito caracterizar as ações docente e as ações discentes, durante a utilização de um objeto de aprendizagem na lousa digital. A investigação adotou uma abordagem qualitativa e as informações foram obtidas no decurso das aulas de Matemática com alunos dos Anos Finais do Ensino Fundamental. Os dados decorrentes de duas aulas foram coletados por meio de notas de campo registradas pelos pesquisadores e de gravações em vídeo que foram posteriormente transcritas e analisadas. Pautados nos procedimentos da Análise de Conteúdo encontramos como resultados: 21 categorias e 58 subcategorias de ações docente; e 35 categorias e 88 subcategorias de ações discentes. Ao compararmos as categorias encontradas por meio desta pesquisa com as categorias que emergiram de investigações resultantes de aulas expositivas e de aulas que utilizaram materiais didáticos manipuláveis, percebemos que as aulas fundamentadas na utilização de objetos de aprendizagem produziram um número maior de categorias de ações docente e discentes.

**Palavras-chave**: Lousa digital. Objeto de aprendizagem. Ação docente. Ação discente.

## **CARACTERIZATION OF STUDENTS AND TEACHER ACTIONS IN MATH CLASSES BASED ON THE USE OF TECHNOLOGIES**

**Abstract:** In this article we present the results of a research that aimed to characterize teacher and students actions, during the use of a learning object on the digital board. The investigation adopted a qualitative approach and the information was obtained during Mathematics classes with students of the Final Years of Elementary School. The data resulting from two classes were collected through field notes recorded by the researchers and through video recordings that were later transcribed and analyzed. Based on the procedures of Content Analysis we find as results: 21 categories and 58 subcategories of teacher actions; and 35 categories and 88 subcategories of students actions. When comparing the categories found in this research with the categories that emerged from investigations resulting from lectures and from classes that used manipulable didactic materials, we realized that classes based on the use of learning objects produced a larger number of categories of teacher and students actions.

**Keywords**: Digital board. Learning object. Teacher action. Student action.

RPEM, Campo Mourão, PR, Brasil, v.09, n.20, p.62-88, nov.-dez. 2020.

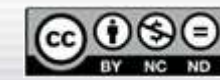

62

<sup>1</sup> Doutorando em Ensino de Ciências e Educação Matemática pela Universidade Estadual de Londrina (UEL). Professor do Ensino Básico da Secretaria de Estado da Educação do Paraná (SEED-PR), Londrina, PR. *E-mail*: farovi@seed.pr.gov.br – ORCID[: https://orcid.org/0000-0002-9742-7494.](https://orcid.org/0000-0002-9742-7494)

<sup>&</sup>lt;sup>2</sup> Doutora em Educação para a Ciência pela Universidade Estadual Paulista "Júlio de Mesquita Filho" (UNESP). Professora Sênior da Universidade Estadual de Londrina (UEL), Londrina, PR. Professora Colaboradora Sênior da Universidade Estadual do Norte do Paraná (UENP), Cornélio Procópio, PR. *E-mail*: marinezpassos@uel.br. Com o apoio do CNPq – ORCID[: https://orcid.org/0000-0001-8856-5521.](https://orcid.org/0000-0001-8856-5521)

<sup>3</sup> Doutor em Educação pela Universidade de São Paulo (USP). Professor Sênior da Universidade Estadual de Londrina (UEL), Londrina, PR. *E-mail*: sergioarruda@uel.br. Com o apoio do CNPq – ORCID: [https://orcid.org/0000-0002-4149-2182.](https://orcid.org/0000-0002-4149-2182)

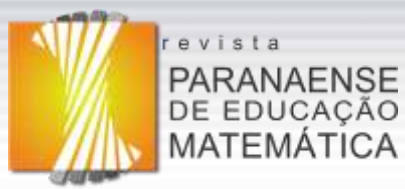

#### **Introdução**

Em pesquisas que realizamos e cujos resultados foram apresentados em diversos artigos, entre eles destacamos: Vicentin e Passos (2017); Vicentin, Passos e Arruda (2018); temos nos dedicado à categorização das ações de alunos e professor que exploram objetos de aprendizagem (OA) na lousa digital (LD), tecnologias utilizadas em sala de aula como recursos para o ensino e a aprendizagem da Matemática.

Por intermédio delas percebemos a existência de um conjunto de ações docente e discentes, consideradas como decorrentes do tipo de aula (fundamentada no uso de tecnologias em aulas de Matemática) planejada e implementada pelo professor.

Também inferimos que para um conjunto de ações docente sempre sucede um desencadeamento de ações discentes correspondentes, como pode ser percebido consultando Vicentin, Passos e Arruda (2019), pesquisa na qual identificamos as ações dos alunos – durante a exploração de atividades do OA "Monte uma fração" na LD – que decorreram das ações do professor, estabelecendo conexões entre elas.

Mediante tais circunstâncias nos propomos, por meio desta pesquisa, cujos resultados apresentamos no presente artigo, caracterizar a ação docente e a discente, durante aulas realizadas com um grupo de dez alunos do 6º ano do Ensino Fundamental e de um professor que ensina Matemática ao explorarem um "Jogo" do OA "Balançando" na LD. Esse desenvolvimento integra um programa de pesquisa que tem estudado a ação discente como sendo a atividade que o estudante desenvolve em sala de aula, visando a aprendizagem do saber escolar; e a ação docente, compreendida como a ação que o professor realiza em sala de aula, tendo em vista o ensinar e o aprender.

No prosseguimento, apresentamos: considerações a respeito da utilização de tecnologias digitais nos processos de ensino e de aprendizagem nas aulas de Matemática; comentários e referenciais teóricos sobre: a LD como instrumento de interatividade e interação, evidenciando a concepção dessas definições assumidas durante este processo investigativo; seus aplicativos e os repositórios de objetos de aprendizagem (ROA) em que eles se encontram. Seguidamente, descrevemos: o objeto de aprendizagem – OA "Balançando" – explorado por alunos e professor no decurso da implementação das aulas; os sujeitos da pesquisa; aquilo que foi realizado em sala de aula; a abordagem metodológica, o método de análise e a categorização; os dados obtidos por meio dos registros das notas de campo e das gravações em *vídeo* das aulas; as interpretações, análises e conclusões proporcionadas pela situação em estudo.

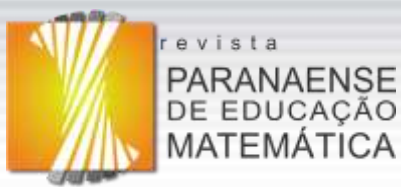

### **Tecnologias digitais, lousa digital e aplicativos**

A utilização de tecnologias na educação tem sido assunto recorrente de investigação nas últimas décadas, chamando a atenção de diversos pesquisadores – como o francês Pierre Lévy que, nas décadas de 1980 e 1990, "[...] dedicou boa parte dos seus estudos à investigação de incorporação da informática pela sociedade e, em particular, na educação" (LÉVY, 1991, 1993, 1998; PELLANDA; PELLANDA, 2000 *apud* KALINKE, 2003, p.28) – e, em especial, aqueles da área de Educação Matemática; entre eles destacamos: Adriana Helena Borssoi, Marcelo de Carvalho Borba**,** Marcelo Souza Motta e Marco Aurélio Kalinke.

Percebe-se que nos últimos anos a quantidade de pesquisas da área de Educação Matemática tem aumentado, melhor dizendo, cada vez mais educadores preocupam-se em inserir as tecnologias em suas práticas divulgando resultados, em diversos eventos e periódicos, das investigações que realizam.

Uma evidência que retrata essa realidade foi a constituição do Encontro Paranaense de Tecnologia na Educação Matemática (EPTEM<sup>4</sup>) devido à necessidade de ampliação de espaço para debates sobre a temática em questão; evento bianual promovido pela Sociedade Brasileira de Educação Matemática do Paraná (SBEM-PR) cuja primeira edição aconteceu em 2018 na cidade de Apucarana e o segundo encontro está previsto para ocorrer em Curitiba, no primeiro semestre do ano de 2021. Eventos que têm divulgados pesquisas a respeito do uso: das LD [e de OA como possibilidades para o ensino e a aprendizagem da Matemática,](http://www.sbemparana.com.br/ieptem/apresentacoes-trabalho.php?arquivo=869-4228-1-PB) do *software* Geogebra, do *software Scratch* na criação de OA; e diversas outras investigações, relacionadas ao uso de tecnologias na Educação Matemática, publicadas e comunicadas por professores, estudantes e pesquisadores – que foram por nós já nominados – dessa área.

Nessa perspectiva, buscamos sempre incorporar as tecnologias digitais aos processos de ensino e de aprendizagem em nossas aulas de Matemática por conhecer algumas de suas potencialidades e por concordarmos com Kenski (2007, p.45), quando afirma que as novas tecnologias digitais na escola "movimentam a educação e provocam novas mediações entre a abordagem do professor, a compreensão do aluno e o conteúdo estudado".

As Diretrizes Curriculares da Educação Básica do Estado do Paraná salientam que a utilização de mídias tecnológicas é capaz de inserir diversas maneiras de ensinar, de aprender e de valorizar o processo de construção de conhecimentos (PARANÁ, 2008). E, estamos de acordo com a afirmação de López (2010 *apud* NAVARRO; KALINKE, 2018, p.116), de que

 $\overline{a}$ 

<sup>4</sup> Para maiores detalhes e esclarecimentos a respeito desses encontros consultar em: <http://www.sbemparana.com.br/ieptem/oevento.php> e [http://sbemparana.com.br/iieptem/oevento.php.](http://sbemparana.com.br/iieptem/oevento.php)

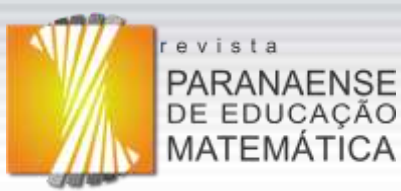

a LD "oferece a opção aos professores de criar ambientes de aprendizagem nos quais os alunos podem construir seu próprio conhecimento". Em razão disso, estivemos envolvidos, nos últimos anos, em entendê-la e utilizá-la no ensino e na aprendizagem da Matemática.

A LD – denominada também por quadro interativo, lousa digital interativa, entre outros – segundo Nakashima (2008, p.111), "é uma tecnologia moderna e inovadora, com recursos que podem auxiliar na criação de novas metodologias de ensino", percebendo esta tecnologia como uma ferramenta que aproxima a linguagem digital interativa das práticas escolares. Gomes (2010, p.61) a define como "um recurso tecnológico que possibilita o desenvolvimento de atividades pedagógicas, fazendo uso de imagens, textos, sons, vídeos, páginas da *internet*, dentre outras ferramentas". Definições estas por nós assumidas até então, na presente pesquisa, por estarmos de acordo com tais conceituações.

Quanto à criação da LD, a empresa canadense *Smart Technologies* lançou, em 1991, o primeiro quadro interativo *SMART Board*. A contar dessa data, a empresa continuou inovando a cada ano, criando tecnologia para tornar o aprendizado mais interativo e colaborativo, fornecendo aos professores e alunos ferramentas capazes de criar experiências eficazes de aprendizagem (SMARTTECH, 2016). Além dessa empresa, existem diversos outros fabricantes de lousas digitais interativas, cada um deles apresentando suas particularidades próprias, tais como: *Panasonic*, *Promethean* e *digiSonic*.

O modelo de LD utilizado nesta pesquisa foi a *Lousa Interativa Portátil uBoard* (Figura 1), comercializada pela *Digibras Indústria do Brasil S/A* − e disponibilizada a todas as escolas da rede estadual de ensino por meio do Pregão Eletrônico nº 72/2011, gerenciado pelo Fundo Nacional de Desenvolvimento da Educação (FNDE) para atender ao Programa Nacional de Tecnologia Educacional (PROINFO) – cujo principal objetivo foi promover o uso pedagógico das tecnologias de informação e comunicação nas redes públicas de educação básica – do Ministério da Educação (MEC).

**Figura 1:** Componentes da *Lousa Interativa Portátil uBoard*: caneta digital e receptor *station*.

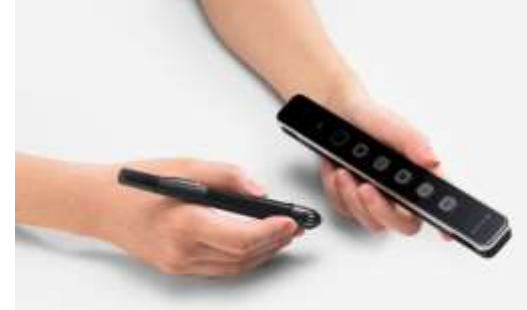

Fonte: Digibras (2020).

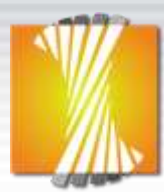

## revista **PARANAENSE** DE EDUCAÇÃO MATEMÁTICA

As escolas estaduais do Estado do Paraná que já possuíam o projetor do MEC receberam apenas o *kit* de complemento de LD, em 2013, que é o caso da escola em que se desenvolveu esta proposta pautada na utilização da LD como um instrumento capaz de favorecer a inserção da interatividade e da interação em sala de aula. No entanto, para que a interatividade e a interação se manifestem por meio do manuseio da LD é necessário usar aplicativos específicos e "os OA podem ser estes recursos, uma vez que eles permitem uma maior interatividade entre o usuário e o assunto a ser estudado" (KALINKE, 2013 *apud* KALINKE; BALBINO, 2016, p.24), argumento que legitima nossa escolha pelos OA como recursos a serem usados na LD.

Assumimos por OA a definição de Kalinke e Balbino (2016, p.25), que o considera como sendo "qualquer recurso virtual *multimídia*, que pode ser usado e reutilizado com o intuito de dar suporte à aprendizagem de um conteúdo específico, por meio de atividade interativa, apresentada na forma de animação ou simulação". Ainda, ressaltamos que os OA podem ser desenvolvidos pelo professor utilizando *softwares* específicos, ou buscados na *internet* em ROA que podem ser entendidos como um banco de dados em que é possível localizar materiais digitais com fins educacionais. Neles encontramos OA que podem ser executados *on-line* e (ou) copiados para o computador. Nesta pesquisa, nossa decisão foi por explorar um OA pronto do repositório *PhET Simulações Interativas*.

Por conseguinte, esses recursos tecnológicos – a LD e os OA – podem oportunizar a inserção da interatividade e da interação na sala de aula, razão pela qual esses recursos têm sido nossos objetos prioritários de investigação.

Quanto à interatividade e à interação, enfatizamos a existência de diversos autores que procuram defini-las e caracterizá-las e que há divergências entre os diferentes autores a respeito de tais definições, contudo elegemos Belloni (1999) para conceituá-las. Em razão disso, compreendemos a interatividade como uma "característica técnica que significa a possibilidade de o usuário interagir com a máquina" (BELLONI, 1999, p.58); em outras palavras, a interatividade é a ação estabelecida entre pessoas e máquina. Já a interação, entendemos como uma "ação recíproca entre dois ou mais atores onde ocorre a intersubjetividade" (BELLONI, 1999, p.58), isto é, a relação estabelecida entre indivíduos.

Tais colocações nos levam, nesta pesquisa e em outras que realizamos, a assumir: a interatividade como sendo a ação dos alunos e do professor com os recursos tecnológicos; a interação como a ação entre alunos e (ou) a ação entre alunos e professor. Outros esclarecimentos podem ser consultados em Vicentin e Passos (2017).

Na sequência, apresentamos, sucintamente, o processo de escolha dos OA que foram

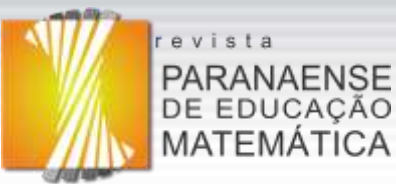

estudados no decorrer da investigação e uma descrição mais detalhada do OA "Balançando", que foi o recurso que elegemos para apresentar os resultados de sua aplicação em sala de aula.

#### **O objeto de aprendizagem explorado e seu repositório**

Nossa escolha foi por quatro ROA – NOAS, *PhET Simulações Interativas*, PROATIVA, RIVED/UNIFRA – dos quais selecionamos e estudamos, em todo processo investigativo, seis OA: "Associe Frações", "Balançando", "Feira dos Pesos", "Frações", "Mico Matemático" e "Monte uma Fração". Porém, neste artigo, trazemos destaques sobre os resultados da aplicação do OA "Balançando" do repositório *PhET Simulações Interativas*.

O repositório *PhET Simulações Interativas*, mantido pela *University of Colorado Boulder*, disponibiliza simulações interativas das áreas de Matemática e Ciências. Os recursos disponíveis são livres para uso por alunos e professores devido ao auxílio financeiro de patrocinadores que apoiam o projeto *PhET*. A equipe proponente desse repositório é constituída por professores de Matemática e Física, desenvolvedores de *softwares*, especialistas em multimídia e *design* e estudantes. No *PhET* existem recursos para os níveis de ensino: Fundamental, Médio e Superior (*PHET INTERACTIVE SIMULATIONS*, 2016).

No que se refere ao OA "Balançando" o mesmo prioriza o estudo dos conteúdos de frações, frações equivalentes, números mistos e números decimais. Seus idealizadores listam alguns objetivos de aprendizagem que esse recurso pode vir a proporcionar, descritos na sequência: prever de que forma objetos de massas diferentes podem ser utilizados para colocar em equilíbrio uma balança; predizer como alterar as posições das massas sobre a prancha afetará seu movimento; escrever regras, no intuito de prever para qual lado a prancha irá inclinar quando objetos forem colocados sobre a mesma; utilizar suas regras para resolver quebra-cabeças sobre equilíbrio (*PHET INTERACTIVE SIMULATIONS*, 2016).

Esse OA é composto pelas atividades "Introdução", "Laboratório de Equilíbrio" e "Jogo", porém decidimos por propor a exploração da última atividade em razão de considerarmos que a mesma proporcionaria maior interatividade em relação às outras e por ser mais desafiadora devido a existência de 4 níveis de dificuldade – de 1 (nível de menor dificuldade) a 4 (nível de maior dificuldade) – os quais o usuário poderá vir a selecionar.

Para cada nível de dificuldade existem seis tarefas denominadas pelo recurso de "desafios". Os desafios são de três tipos diferentes, por nós enumerados e listados: 1. "Equilibre-me" – mostra um objeto com certa massa sobre determinada localização na prancha e o usuário deve colocar outro objeto (com massa diferente ou igual) sobre a mesma

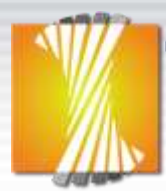

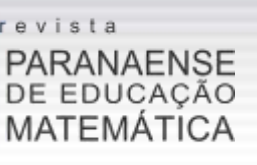

prancha, de forma que se estabeleça o equilíbrio; 2. "O que acontecerá?" – apresenta uma situação em que aparecem objetos com determinada massa sobre a prancha e o usuário precisa escolher uma das três opções ofertadas pelo recurso, prevendo se ocorrerá o equilíbrio ou para qual lado a prancha inclinará; 3. "Qual é a massa?" – exibe um objeto sobre a prancha cuja massa não é conhecida e em razão disso o usuário tem que colocar outro objeto de massa conhecida sobre a prancha, estabelecendo seu equilíbrio e estimando a massa do objeto de massa desconhecida com base na distância entre esses objetos e a marca 0 (zero) da prancha.

Por fim, esclarecemos que o OA em questão tem um tópico que registra a pontuação atingida durante a realização dos desafios (de 1 a 6). Em virtude de ser um jogo, cada desafio realizado corretamente tem o valor de 2 pontos na primeira tentativa e 1 ponto quando ele é concluído com êxito na segunda tentativa, perfazendo um total de 12 pontos para cada nível da atividade.

#### **Encaminhamentos metodológicos**

As aulas foram planejadas nos anos de 2015 e de 2016 e implementadas por um período de quatro meses (setembro a dezembro de 2016). Desse processo participaram um grupo de dez alunos do 6º ano do Ensino Fundamental e um professor de um colégio da rede pública estadual paranaense, localizado na cidade de Londrina, em período de contraturno.

Tais aulas foram filmadas por duas câmeras e acompanhadas mediante registros em um caderno de campo elaborado pelos pesquisadores, garantindo o registro de todas as ações dos alunos e do professor. Em consequência desses procedimentos foi produzida uma quantidade expressiva de dados, razão pela qual optamos por trazer neste momento somente a análise da aplicação de um dos OA, que ocorreu durante duas aulas de 50 minutos cada.

Para a exploração das atividades específicas do OA "Balançando", organizamos em duplas (cinco, no total) os dez alunos sujeitos desta investigação com o intuito de fomentar a interação entre eles no decurso da execução das quatro tarefas – desafios – propostas pela atividade intitulada "Jogo". A realização dessas tarefas possibilitou aos alunos o estudo dos conteúdos matemáticos proporcionalidade e operações fundamentais com números racionais nas formas fracionária e decimal.

No que se refere à abordagem metodológica utilizada nesta investigação, fizemos opção pela qualitativa determinada pelos instrumentos de coleta de dados, isto é, pelos registros por meio de gravações em *vídeo* e de notas de campo realizadas pelos pesquisadores inseridos no contexto da pesquisa; pelo método de análise que foi pautado nos procedimentos

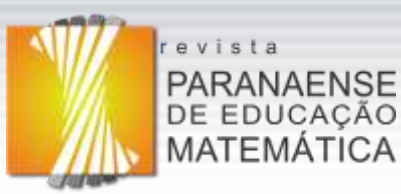

da Análise de Conteúdo (AC), como concebido por Moraes (1999), na interpretação dos dados para a evidenciação das ações dos sujeitos – alunos e professor – investigados.

A AC, no entendimento de Moraes, constitui-se em uma metodologia de pesquisa pautada na descrição e interpretação do conteúdo de toda classe de documentos e textos. Para isso, os dados coletados precisam ser submetidos a um conjunto de mecanismos, os quais exibiremos, sinteticamente, em cinco etapas: (1) Preparação das informações: consiste em escolher quais são os textos – por meio da leitura de todo o material a ser submetido à análise – que estão de acordo com os objetivos da investigação (seleção do *corpus* 5 ) e estabelecer códigos – constituídos de letras ou números – que possibilitem identificar com agilidade cada elemento da amostra de depoimentos; (2) Unitarização: consiste em reler os materiais, definir as unidades de análise – elemento unitário de conteúdo a ser submetido à classificação – e isolar cada uma delas; (3) Categorização: procedimento de agrupamento de dados, considerando a parte comum existente entre eles, realizado por semelhança ou analogia, de acordo com os critérios – que podem ser semânticos, sintáticos ou léxicos – previamente estabelecidos ou definidos no processo; (4) Descrição: produção de um texto como resultado da análise que destacará a compreensão do fenômeno em questão, sua validade como pesquisa e seus resultados; (5) Interpretação: consiste em um movimento de exploração das unidades de análise baseado em categorias *a priori* ou emergentes dos dados (MORAES, 1999).

A nossa escolha foi pelo critério de pertinência para o agrupamento de uma unidade de análise em uma categoria, e o que levamos em consideração foi a relação de semelhança entre a unidade e os significantes da respectiva categoria que emergiram dos dados da investigação realizada. Porém, sem deixar de considerar, inicialmente, as quatro macrocategorias de ação docente, descritas e reveladas em pesquisas anteriores – Burocrático-Administrativa, Espera, Explica, Escreve – que podem ser recuperadas em seus detalhes em Andrade e Arruda (2017); as quatorze categorias de ação docente – Ameaçar, Chamar, Deslocar, Escrever, Esperar, Explicar, Justificar, Organizar, Pedir, Perguntar, Providenciar, Reprovar, Responder e Supervisionar – evidenciadas na investigação realizada por Dias, Arruda, Oliveira e Passos (2017), que foram consideradas pelos autores como decorrentes de aula fundamentada em atividade com o uso de materiais didáticos manipuláveis; as sete categorias – Organiza, Interage com a Professora, Interage com os Colegas, Pratica, Espera, Dispersa, Outras Ações – que emergiram do trabalho realizado por Benicio (2018) para a ação discente, decorrentes de aulas expositivas; bem como, diversas outras categorias de ação docente e discente – que

RPEM, Campo Mourão, PR, Brasil, v.09, n.20, p.62-88, nov.-dez. 2020.

 $\overline{a}$ 

<sup>&</sup>lt;sup>5</sup> "[...] o conjunto dos documentos tidos em conta para serem submetidos aos procedimentos analíticos" (BARDIN, 2011, p.126).

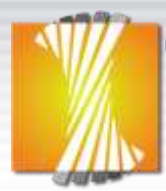

## revista **PARANAENSE** DE EDUCAÇÃO MATEMÁTICA

não serão apresentadas nesse momento em razão delas representarem uma quantidade expressiva quando comparadas com as pesquisas que acabamos de apresentar – encontradas em aulas de Matemática baseadas na utilização de tecnologias, podendo ser consultadas em investigações anteriores que realizamos: Vicentin e Passos (2017, 2018); Vicentin, Passos e Arruda (2018, 2019); levando-nos a assumir, todas elas, por categorias *a priori*.

Tal categorização ocorreu na medida em que foram encontradas unidades de análise relacionadas às ações dos alunos e do professor. Por isso, o tipo de análise assumida nesta pesquisa foi a categorial, uma vez que "funciona por operações de desmembramento do texto em unidades, em categorias segundo reagrupamentos analógicos" (BARDIN, 2011, p.201).

## **Apresentação e análise dos dados**

Nesta seção trazemos diversos fragmentos – apresentados como subcategorias de ações docente e discentes. Tais subcategorias emergentes evidenciam as ações dos alunos e do professor diante da situação em que se encontravam. De um modo geral, buscamos usar verbos de ação para a escrita das frases que representassem essas subcategorias, isto é, verbos que indicassem ações docente, que descrevemos no parágrafo que antecede cada quadro e ações discentes exibidas nos quadros.

Pautando-nos, primariamente, nas 21 categorias de ações docente (considerando-as organizadas em ordem alfabética), que geraram 58 subcategorias, elaboramos diversos quadros apresentados na continuidade com as ações discentes.

No Quadro 1, dedicado à categoria de ação docente 'Auxilia', que possui seis subcategorias: 'Auxilia os alunos a arrastar objetos com a caneta digital no modo 'interativo''; 'Auxilia os alunos na atividade do OA'; 'Auxilia os alunos na utilização da caneta digital no modo 'interativo''; 'Auxilia os alunos na utilização do *mouse* do *ultrabook*'; 'Auxilia os alunos nas técnicas de cálculo mental'; 'Auxilia os alunos nos conteúdos do OA', suscitaram onze categorias de ações discentes observadas na coluna 1 e as vinte e três subcategorias relacionadas a essas ações na coluna 2, todas organizadas em ordem alfabética.

| Categorias de ações discentes | Subcategorias de ações discentes                                                                                                    |
|-------------------------------|----------------------------------------------------------------------------------------------------|
| Apaga                         | Apagam os registros do quadro negro.                                                                                                    |
| Arrasta                       | Arrastam objetos com a caneta digital no modo 'interativo'.<br>Arrastam objetos com o mouse do ultrabook.                                             |
| Auxilia                       | Auxiliam o parceiro de dupla e os outros alunos na atividade do OA.<br>Auxiliam o parceiro de dupla e os outros alunos nos conteúdos do OA.           |
| Confere                       | Conferem a resposta da atividade do OA com a caneta digital no modo 'interativo'.<br>Conferem a resposta da atividade do OA com o mouse do ultrabook. |
| Desenha                       | Desenham no quadro negro.                                                                                                    |

**Quadro 1:** Categorias e subcategorias de ações discentes relativas à categoria 'Auxilia'.

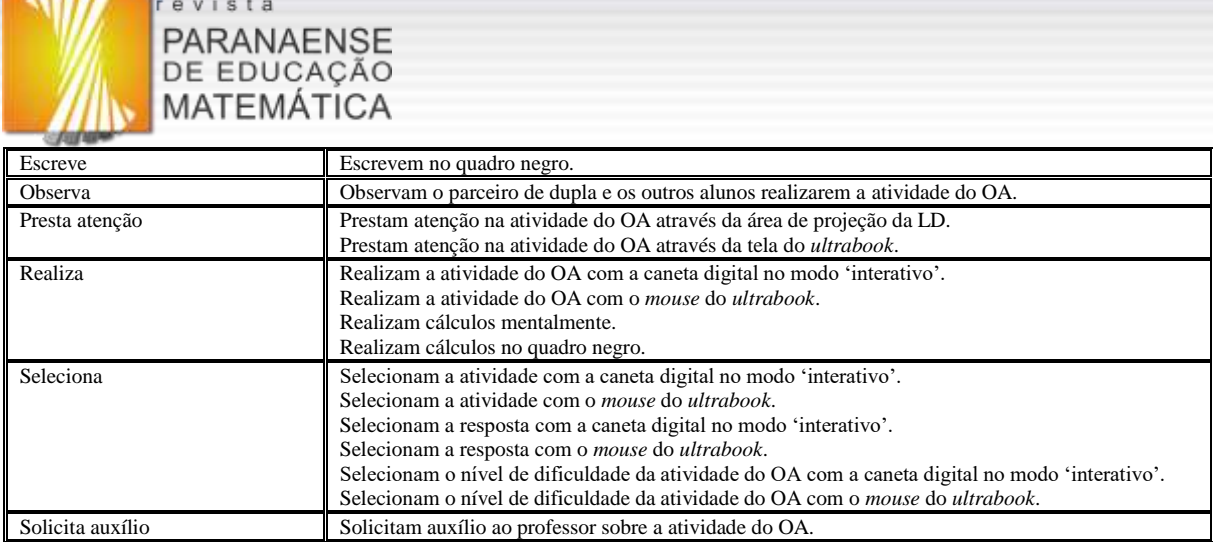

x 1777 A

Fonte: Os autores.

As ações docente relacionadas à categoria 'Auxilia' são subcategorias que retratam como o professor auxiliou os alunos na atividade e nos conteúdos do OA, nas técnicas de cálculo mental, na utilização da caneta digital no modo 'interativo', no uso do *mouse* do *ultrabook* e no processo de arrastar objetos – apresentados no formato de imagem de balde, barril, hidrante, pedra, pneu, vaso, entre outros; com massas variáveis e não relacionadas ao tamanho deles – com a caneta digital no modo 'interativo'. Como resultado dessa única categoria de ação docente, averiguamos que os alunos desenvolveram onze diferentes ações – categorias de ações discentes – que podem ser observadas na coluna 1 do Quadro 1.

Evidenciamos ainda que as ações – elencadas como subcategorias de ações discentes – como: arrastar objetos, conferir a resposta da atividade do OA, realizar e (ou) selecionar a atividade do OA, selecionar a resposta e (ou) o nível de dificuldade da atividade do OA – utilizando a caneta digital no modo 'interativo' e (ou) o *mouse* do *ultrabook* –, ocorreram devido ao surgimento momentâneo de problemas técnicos ocorridos com a caneta da LD que foram superados após ser reiniciada a LD através do seu receptor. No momento em que surgiu o problema técnico descrito, o professor sugeriu a realização da atividade por meio do *ultrabook* e por essa razão consideramos todas essas ações discentes como decorrentes da ação docente. Ressaltamos que, logo após a superação de tais problemas técnicos, a maioria das duplas de alunos voltou a utilizar a caneta digital no modo 'interativo', porém algumas realizavam as atividades utilizando o *ultrabook* por iniciativa própria. Já a ação 'Prestam atenção na atividade do OA através da tela do *ultrabook*', surgiu em razão do fato de determinados alunos terem optado por observar a realização da atividade pelos outros alunos por meio do computador portátil, tornando-se essa uma prática comum entre eles.

Ainda em relação às subcategorias de ações discentes, ficou evidente a ocorrência de interatividade – entre os alunos e os recursos tecnológicos (LD, OA, quadro negro e *ultrabook*) – e de interação – entre os alunos e entre os alunos e o professor. Por fim,

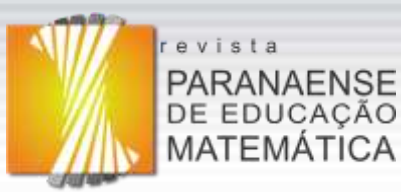

ressaltamos que as subcategorias da categoria de ação docente 'Auxilia' evidenciaram, também, a ocorrência de interatividade entre o professor e os recursos tecnológicos.

Apresentamos, no Quadro 2, informações sobre as ações discentes relativas à categoria de ação docente 'Calibra' e suas subcategorias: 'Calibra a LD'; 'Explica como realizar a calibração da LD'; 'Responde aos questionamentos dos alunos sobre a calibração da LD'.

| Categorias de ações discentes                                                          | Subcategorias de ações discentes                 |
|----------------------------------------------------------------------------------------|--------------------------------------------------|
| Espera                                                                                 | Esperam o professor calibrar a LD.               |
| Observa                                                                                | Observam o professor calibrar a LD.              |
| Pergunta                                                                               | Perguntam ao professor sobre a calibração da LD. |
| Prestam atenção na explicação do professor sobre a calibração da LD.<br>Presta atenção |                                                  |
| Fonte: Os autores.                                                                     |                                                  |

**Quadro 2:** Categorias e subcategorias de ações discentes relativas à categoria 'Calibra'.

No que se refere às subcategorias da categoria de ação docente 'Calibra', acomodamos as ações em que o professor realizou e explicou como executar a calibração da LD, além de ter esclarecido as dúvidas dos alunos em relação a tais procedimentos. Verificamos que as duas primeiras subcategorias dessa categoria de ação docente, descritas no parágrafo que antecede o Quadro 2, despertaram a curiosidade dos alunos, levando-os a fazerem diversas perguntas a respeito dos procedimentos de calibração da LD, deixando de ter unicamente atitudes passivas como esperar, observar e prestar atenção, que surgiram espontaneamente; evidenciando a interação entre os alunos e o professor. Essas mesmas subcategorias evidenciaram, ainda, a ocorrência de interatividade entre o professor e a LD.

No prosseguimento exibimos, no Quadro 3, os dados organizados a respeito da categoria de ação docente 'Comenta' e suas subcategorias: 'Comenta com os alunos que as atividades serão realizadas em duplas'; 'Comenta com os alunos que auxiliará as duplas na realização das atividades'; 'Comenta com os alunos que eles podem auxiliar e solicitar auxílio aos outros alunos e ao professor', que representam comentários distintos aos alunos.

**Quadro 3:** Categorias e subcategorias de ações discentes relativas à categoria 'Comenta'.

| Categorias de ações discentes | Subcategorias de ações discentes                                                                       |
|-------------------------------|----------------------------------------------------------------------------------------------------|
| Escuta                        | Escutam o professor ao comentar que as atividades serão realizadas em duplas.                          |
|                               | Escutam o professor ao comentar que auxiliará as duplas na realização das atividades.                  |
|                               | Escutam o professor ao comentar que eles podem auxiliar e solicitar auxílio aos outros alunos e a ele. |
| Fonte: Os autores.            |                                                                                                    |

Como pode ser observado no quadro anterior, esse foi um dos momentos em que os discentes praticaram uma única ação, a de escutarem todos os comentários realizados pelo docente. Portanto, como não surgiu outra subcategoria sem ser a ação de 'escutar', nem sequer podemos afirmar que houve indícios de interação entre os alunos e o professor.

Para a categoria de ação docente 'Coordena', houve uma única subcategoria:

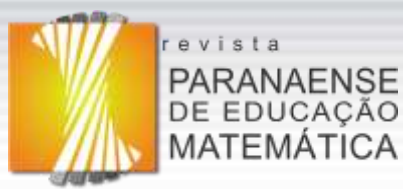

'Coordena as duplas durante a exploração do OA', que não gerou categorias e subcategorias de ações discentes. E destacamos que em todo o nosso processo analítico, essa foi a única ação docente que não suscitou ações nos discentes.

O Quadro 4 traz informações a respeito das categorias e subcategorias de ações discentes, referentes à categoria de ação docente 'Demonstra' e suas subcategorias: 'Demonstra aos alunos como arrastar os objetos com a caneta digital no modo 'interativo''; 'Demonstra aos alunos como calibrar a LD'; 'Demonstra aos alunos como realizar a atividade do OA'; 'Demonstra aos alunos como utilizar a caneta digital'.

**Quadro 4:** Categorias e subcategorias de ações discentes relativas à categoria 'Demonstra'.

| Categorias de ações discentes | Subcategorias de ações discentes                                                                                      |
|-------------------------------|----------------------------------------------------------------------------------------------------|
| Presta atenção                | Prestam atenção no professor quando ele demonstra como arrastar objetos com a caneta digital no<br>modo 'interativo'. |
|                               |                                                                                                    |
|                               | Prestam atenção no professor quando ele demonstra como calibrar a LD.                                                 |
|                               | Prestam atenção no professor quando ele demonstra como realizar a atividade do OA.                                    |
|                               | Prestam atenção no professor quando ele demonstra como utilizar a caneta digital.                                     |
|                               | Fonte: Os autores.                                                                                                    |

No tocante às subcategorias da categoria de ação docente 'Demonstra', as mesmas movimentaram os alunos a unicamente prestarem atenção no professor no momento em que ele demonstra como arrastar objetos, calibrar a LD, realizar a atividade do OA, utilizar a caneta digital. Informamos que nesse momento não houve questionamentos por parte dos discentes acerca dos procedimentos realizados pelo docente. Apenas praticaram a ação de 'prestar atenção', logo não podemos defender a existência de interação entre os alunos e o professor. Contudo, no momento em que o professor realizou tais demonstrações ficou evidente a interatividade entre o mesmo e os recursos tecnológicos (LD e OA).

Apresentamos, no Quadro 5, os resultados referentes à categoria de ação docente 'Discute' e suas subcategorias: 'Discute com os alunos possíveis estratégias de resolução para a atividade do OA'; 'Discute com os alunos possíveis soluções para a atividade do OA'.

**Quadro 5:** Categorias e subcategorias de ações discentes relativas à categoria 'Discute'.

| Discutem possíveis estratégias de resolução para a atividade do OA com o parceiro de dupla, com<br>Discute<br>outros alunos e com o professor.<br>Discutem possíveis soluções para a atividade do OA com o parceiro de dupla, com outros alunos e<br>com o professor. | Categorias de ações discentes | Subcategorias de ações discentes |
|----------------------------------------------------------------------------------------------------|-------------------------------|----------------------------------|
|                                                                                                    |                               |                                  |

Fonte: Os autores.

As duas subcategorias de ações do professor, descritas no parágrafo que antecede o Quadro 5, fizeram com que os alunos passassem também a discutir estratégias de resolução e possíveis soluções para a atividade não apenas com o professor, mas principalmente com o parceiro de dupla e demais alunos, evidenciando momentos importantes de interação entre os

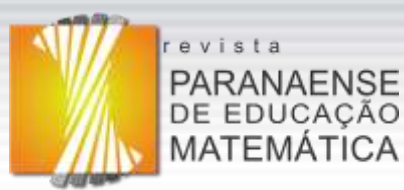

investigados (alunos-alunos e alunos-professor). Consideramos tal acontecimento de extrema importância em razão de terem oportunizado para esse grupo de alunos a construção coletiva do conhecimento matemático.

Na continuidade, exibimos no Quadro 6 os resultados relativos à categoria de ação docente 'Espera' e suas subcategorias: 'Espera ocorrer a conexão entre os equipamentos (projetor, receptor da LD e *ultrabook*)'; 'Espera os alunos realizarem a atividade do OA'; 'Espera os alunos responderem aos seus questionamentos'.

| Categorias de ações discentes | Subcategorias de ações discentes                                                                |
|-------------------------------|-------------------------------------------------------------------------------------------------|
| Apaga                         | Apagam os registros do quadro negro.                                                            |
| Arrasta                       | Arrastam objetos com a caneta digital no modo 'interativo'.                                     |
|                               | Arrastam objetos com o mouse do ultrabook.                                                      |
| Auxilia                       | Auxiliam o parceiro de dupla e os outros alunos na atividade do OA.                             |
|                               | Auxiliam o parceiro de dupla e os outros alunos nos conteúdos do OA.                            |
| Confere                       | Conferem a resposta da atividade do OA com a caneta digital no modo 'interativo'.               |
|                               | Conferem a resposta da atividade do OA com o mouse do ultrabook.                                |
| Desenha                       | Desenham no quadro negro.                                                                       |
| Escreve                       | Escrevem no quadro negro.                                                                       |
| Espera                        | Esperam ocorrer a conexão entre os equipamentos (projetor, receptor da LD e ultrabook).         |
| Observa                       | Observam o parceiro de dupla e os outros alunos realizarem a atividade do OA.                   |
| Presta atenção                | Prestam atenção na atividade do OA através da área de projeção da LD.                           |
|                               | Prestam atenção na atividade do OA através da tela do ultrabook.                                |
| Realiza                       | Realizam a atividade do OA com a caneta digital no modo 'interativo'.                           |
|                               | Realizam a atividade do OA com o <i>mouse</i> do <i>ultrabook</i> .                             |
|                               | Realizam cálculos no quadro negro.                                                              |
| Responde                      | Respondem aos questionamentos do professor.                                                     |
| Seleciona                     | Selecionam a atividade com a caneta digital no modo 'interativo'.                               |
|                               | Selecionam a atividade com o mouse do ultrabook.                                                |
|                               | Selecionam a resposta com a caneta digital no modo 'interativo'.                                |
|                               | Selecionam a resposta com o mouse do ultrabook.                                                 |
|                               | Selecionam o nível de dificuldade da atividade do OA com a caneta digital no modo 'interativo'. |
|                               | Selecionam o nível de dificuldade da atividade do OA com o <i>mouse</i> do <i>ultrabook</i> .   |

**Quadro 6**: Categorias e subcategorias de ações discentes relativas à categoria 'Espera'.

Fonte: Os autores.

As ações do professor, representadas por três subcategorias da categoria de ação docente 'Espera', além de conduzirem os discentes a esperarem ocorrer a conexão entre os equipamentos projetor, receptor da LD e *ultrabook*, proporcionaram a eles desenvolverem diversas outras ações que comentamos na sequência.

As ações discentes escrevem, desenham e realizam cálculos no quadro negro, assim como apagam aquilo que registraram no quadro negro evidenciaram uma interatividade com o quadro negro, uma vez que os registros por eles realizados, em sua grande maioria, os auxiliaram na busca por uma solução da atividade proposta pelo OA. Ainda, algumas ações realizadas pelos alunos revelaram a ocorrência de interatividade entre os alunos e outros recursos tecnológicos (LD, OA e *ultrabook*), representadas pelas 2ª, 3ª, 6ª, 7ª, 12ª, 13ª, 14ª, 15ª, 18ª, 19ª, 20ª, 21ª, 22ª e 23ª subcategorias de ações discentes (coluna 2 do Quadro 6).

Ainda, a subcategoria de ação docente 'Espera ocorrer a conexão entre os

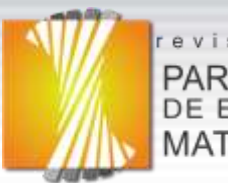

### evista **PARANAENSE** DE EDUCAÇÃO MATEMÁTICA

equipamentos (projetor, receptor da LD e *ultrabook*)' revelou a ocorrência de interatividade entre o professor e esses recursos tecnológicos.

Foram também observadas ações – auxiliar o parceiro de dupla e os outros alunos na atividade e nos conteúdos do OA – que se referem ao auxílio constante aos outros alunos, revelando uma quantidade expressiva de interação entre eles (interação aluno-aluno). Além disso, percebemos a ocorrência de interação entre os alunos e o professor, evidenciada pela subcategoria de ação discente 'Respondem aos questionamentos do professor'.

E, por fim, temos a subcategoria de ação discente 'Observam o parceiro de dupla e os outros alunos realizarem a atividade do OA'; sendo essa a única que talvez pudesse, em uma análise superficial, representar uma atitude passiva dos discentes. Porém, não a consideramos como tal porque sempre ocorreram ações posteriores a essa, de auxílio aos outros alunos na realização da atividade do OA, portanto, a concebemos como uma interação entre os alunos.

No Quadro 7, temos os registros interpretativos referentes às ações discentes decorrentes da categoria de ação docente 'Explica' e de suas subcategorias: 'Explica aos alunos como arrastar os objetos com a caneta digital no modo 'interativo''; 'Explica aos alunos o motivo pelo qual não estava sendo possível arrastar objetos com a caneta digital no modo 'interativo''; 'Explica aos alunos sobre a atividade do OA'; 'Explica aos alunos sobre a existência de diferentes níveis de dificuldade para a atividade do OA'; 'Explica aos alunos sobre a LD'; 'Explica aos alunos sobre os conteúdos do OA'; 'Explica aos alunos sobre o funcionamento da caneta digital'; 'Explica aos alunos técnicas de cálculo mental'.

| Categorias de ações discentes | Subcategorias de ações discentes                                                                                             |
|-------------------------------|----------------------------------------------------------------------------------------------------|
| Apaga                         | Apagam os registros do quadro negro.                                                                                         |
| Arrasta                       | Arrastam objetos com a caneta digital no modo 'interativo'.                                                                  |
|                               | Arrastam objetos com o mouse do ultrabook.                                                                                   |
| Auxilia                       | Auxiliam o parceiro de dupla e os outros alunos na atividade do OA.                                                          |
|                               | Auxiliam o parceiro de dupla e os outros alunos nos conteúdos do OA.                                                         |
| Confere                       | Conferem a resposta da atividade do OA com a caneta digital no modo 'interativo'.                                            |
|                               | Conferem a resposta da atividade do OA com o mouse do ultrabook.                                                             |
| Desenha                       | Desenham no quadro negro.                                                                                                    |
| Escreve                       | Escrevem no quadro negro.                                                                                                    |
| Observa                       | Observam o parceiro de dupla e os outros alunos realizarem a atividade do OA.                                                |
| Presta atenção                | Prestam atenção na atividade do OA através da área de projeção da LD.                                                        |
|                               | Prestam atenção na atividade do OA através da tela do ultrabook.                                                             |
|                               | Prestam atenção na explicação do professor sobre a atividade do OA.                                                          |
|                               | Prestam atenção na explicação do professor sobre a existência de diferentes níveis de dificuldade<br>para a atividade do OA. |
|                               | Prestam atenção na explicação do professor sobre a forma de arrastar objetos com a caneta digital no<br>modo 'interativo'.   |
|                               | Prestam atenção na explicação do professor sobre a LD.                                                                       |
|                               | Prestam atenção na explicação do professor sobre os conteúdos do OA.                                                         |
|                               | Prestam atenção na explicação do professor sobre o funcionamento da caneta digital.                                          |
|                               | Prestam atenção na explicação do professor sobre técnicas de cálculo mental.                                                 |
| Realiza                       | Realizam a atividade do OA com a caneta digital no modo 'interativo'.                                                        |
|                               | Realizam a atividade do OA com o mouse do ultrabook.                                                                         |
|                               | Realizam cálculos mentalmente.                                                                                               |
|                               | Realizam cálculos no quadro negro.                                                                                           |

**Quadro 7:** Categorias e subcategorias de ações discentes relativas à categoria 'Explica'.

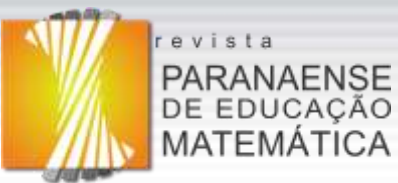

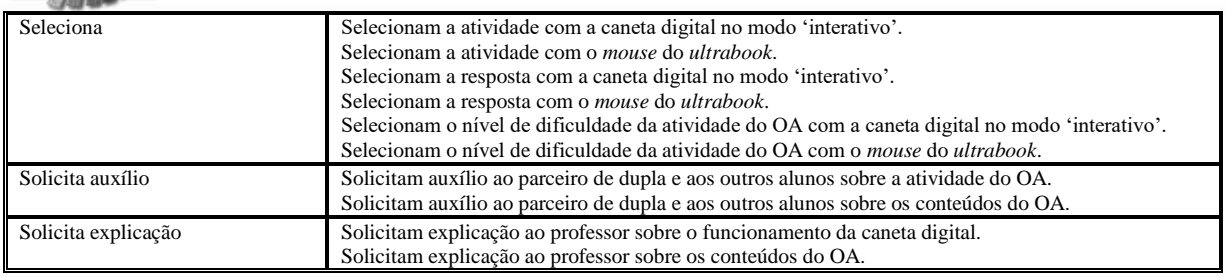

Fonte: Os autores.

As oito subcategorias referentes à categoria de ação docente 'Explica' foram responsáveis pela mobilização dos alunos para irem além das simples ações de prestarem atenção nas explicações do professor e podem ser retomadas, para conferência, na coluna 2 do quadro anterior, em que as organizamos em ordem alfabética. Nelas também foram evidenciados o surgimento espontâneo de interação (aluno-aluno e aluno-professor) e interatividade (alunos-recursos tecnológicos: LD, OA, quadro negro e *ultrabook*).

No prosseguimento mostramos no Quadro 8 as categorias e subcategorias de ações discentes resultantes da categoria de ação docente 'Expõe', que está acompanhada de duas subcategorias: 'Expõe aos alunos quais conteúdos serão estudados por meio da atividade do OA'; 'Expõe aos alunos sobre os diferentes níveis de dificuldade do OA'.

**Quadro 8:** Categorias e subcategorias de ações discentes relativas à categoria 'Expõe'.

| Categorias de ações discentes | Subcategorias de ações discentes                                                               |
|-------------------------------|------------------------------------------------------------------------------------------------|
| Escuta                        | Escutam o professor ao expor sobre os conteúdos a serem estudados por meio da atividade do OA. |
|                               | Escutam o professor ao expor sobre os diferentes níveis de dificuldade do OA.                  |
| Fonte: Os autores.            |                                                                                                |

Como pode ser retomado, no Quadro 8 a exposição do professor suscitou apenas duas ações nos alunos (coluna 2), acomodadas na categoria de ação discente 'Escuta', que não evidenciaram a ocorrência de interação entre os sujeitos envolvidos nesta pesquisa.

No Quadro 9, expomos as categorias e subcategorias de ações discentes decorrentes da ação docente 'Incentiva' e de suas três subcategorias: 'Incentiva os alunos a auxiliarem o parceiro de dupla e os outros alunos'; 'Incentiva os alunos a buscarem diferentes estratégias de resolução para a atividade do OA'; 'Incentiva os alunos a realizarem as atividades do OA'.

| Categorias de ações discentes | Subcategorias de ações discentes                                                  |
|-------------------------------|-----------------------------------------------------------------------------------|
| Apaga                         | Apagam os registros do quadro negro.                                              |
| Arrasta                       | Arrastam objetos com a caneta digital no modo 'interativo'.                       |
|                               | Arrastam objetos com o mouse do ultrabook.                                        |
| Auxilia                       | Auxiliam o parceiro de dupla e os outros alunos a utilizarem a caneta digital.    |
|                               | Auxiliam o parceiro de dupla e os outros alunos na atividade do OA.               |
|                               | Auxiliam o parceiro de dupla e os outros alunos nos conteúdos do OA.              |
| Confere                       | Conferem a resposta da atividade do OA com a caneta digital no modo 'interativo'. |
|                               | Conferem a resposta da atividade do OA com o mouse do ultrabook.                  |
| Desenha                       | Desenham no quadro negro.                                                         |

**Quadro 9:** Categorias e subcategorias de ações discentes relativas à categoria 'Incentiva'.

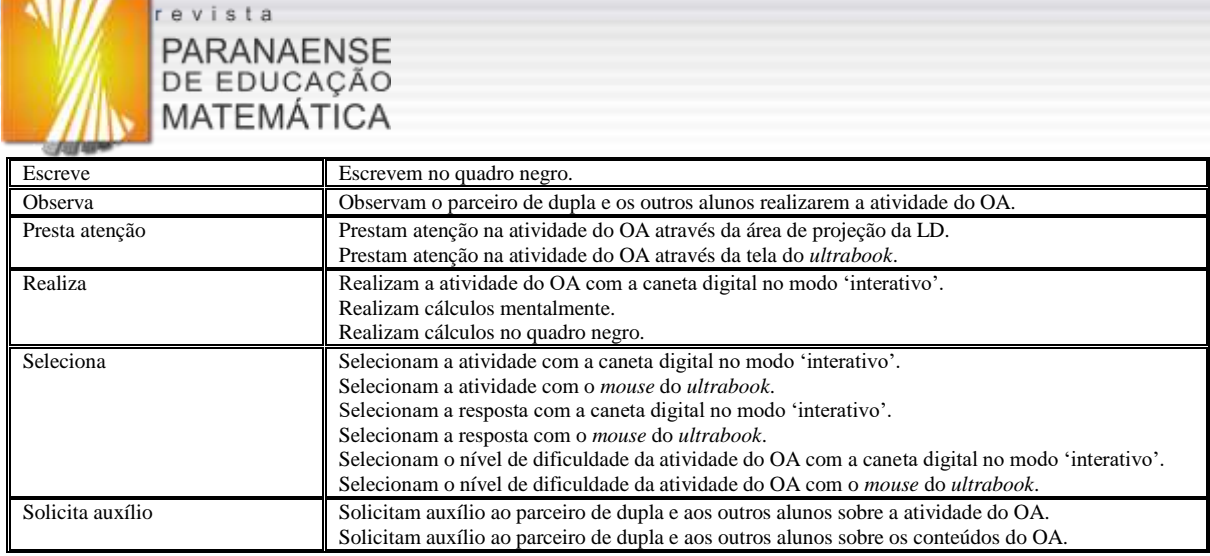

Fonte: Os autores.

As subcategorias da categoria de ação docente 'Incentiva', assim como ocorreu nas subcategorias relativas às categorias 'Auxilia' e 'Explica' de ações docente, foram responsáveis pela mobilização dos alunos para realizarem diversas outras ações, além da simples ação de prestarem atenção nas explicações do professor, como é possível verificar por meio da observação das subcategorias de ações discentes na coluna 2 do Quadro 9.

Ainda, em uma análise mais detalhada de tais ações discentes, as mesmas demonstram o surgimento espontâneo de: interatividade entre os alunos e os recursos tecnológicos (LD, OA, quadro negro e *ultrabook*), representadas pelas 1ª, 2ª, 3ª, 7ª, 8ª, 9ª, 10ª, 12ª, 13ª, 14ª, 16ª,  $17<sup>a</sup>$ ,  $18<sup>a</sup>$ ,  $19<sup>a</sup>$ ,  $20<sup>a</sup>$ ,  $21<sup>a</sup>$  e  $22<sup>a</sup>$  subcategorias de ações discentes (coluna 2 do Quadro 9); interação entre os alunos e entre os alunos e o professor, representadas pelas 4ª, 5ª, 6ª, 11ª, 23ª e 24ª subcategorias (coluna 2 do Quadro 9).

No Quadro 10, temos os dados interpretados a respeito das doze categorias e vinte e três subcategorias de ações discentes suscitadas da categoria de ação docente 'Indica' e suas subcategorias: 'Indica o erro cometido pela dupla durante a realização da atividade do OA'; 'Indica possíveis estratégias de resolução para a atividade do OA'.

| Categorias de ações discentes | y anaro rol calegorias e susealegorias de ayoes alseentes relativas a ealegoria "filatec<br>Subcategorias de ações discentes                          |
|-------------------------------|----------------------------------------------------------------------------------------------------|
| Aceita ou não                 | Aceitam ou não as sugestões de estratégias sugeridas pelo professor.                                                                                  |
| Apaga                         | Apagam os registros do quadro negro.                                                                                                    |
| Arrasta                       | Arrastam objetos com a caneta digital no modo 'interativo'.<br>Arrastam objetos com o mouse do ultrabook.                                             |
| Auxilia                       | Auxiliam o parceiro de dupla e os outros alunos na atividade do OA.<br>Auxiliam o parceiro de dupla e os outros alunos nos conteúdos do OA.           |
| <b>Busca</b>                  | Buscam estratégias de resolução para a atividade do OA.                                                                                               |
| Confere                       | Conferem a resposta da atividade do OA com a caneta digital no modo 'interativo'.<br>Conferem a resposta da atividade do OA com o mouse do ultrabook. |
| Desenha                       | Desenham no quadro negro.                                                                                                    |
| Escreve                       | Escrevem no quadro negro.                                                                                                    |
| Observa                       | Observam o parceiro de dupla e os outros alunos realizarem a atividade do OA.                                                                         |
| Presta atenção                | Prestam atenção na atividade do OA através da área de projeção da LD.<br>Prestam atenção na atividade do OA através da tela do ultrabook.             |
| Realiza                       | Realizam a atividade do OA com a caneta digital no modo 'interativo'.<br>Realizam cálculos mentalmente.<br>Realizam cálculos no quadro negro.         |

**Quadro 10**: Categorias e subcategorias de ações discentes relativas à categoria 'Indica'.

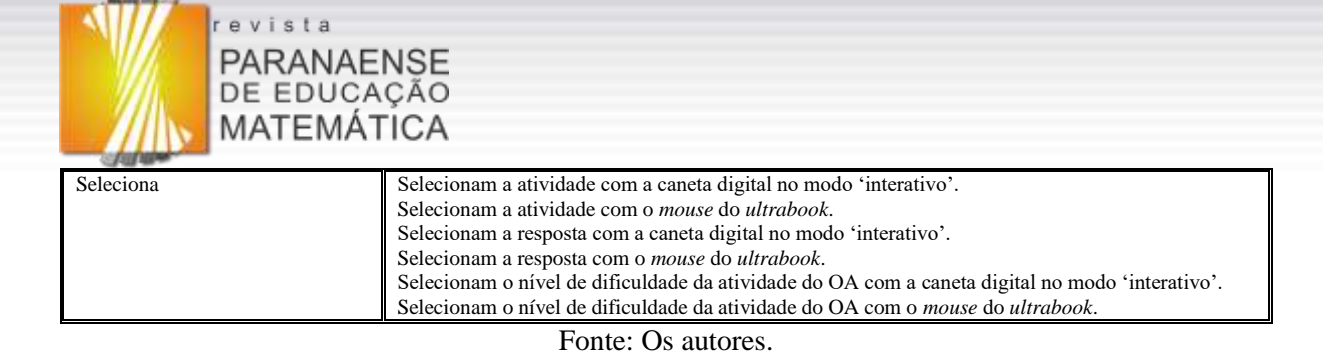

As ações realizadas pelos discentes evidenciaram a ocorrência de: interatividade (alunos-recursos tecnológicos: LD, OA, quadro negro e *ultrabook*), representadas pelas 2ª, 3ª, 4ª, 7ª, 8ª, 9ª, 10ª, 11ª, 13ª, 14ª, 15ª, 17ª, 18ª, 19ª, 20ª, 21ª, 22ª e 23ª subcategorias de ações discentes (coluna 2 do Quadro 10); interação entre os alunos e entre os alunos e o professor, representadas pelas 1ª, 5ª, 6ª e 12ª subcategorias de ações discentes (coluna 2 do Quadro 10).

Considerando a categoria de ação docente 'Liga', existiu uma única subcategoria: 'Liga os equipamentos (projetor, receptor da LD e *ultrabook*)', originando uma única subcategoria de ação discente 'da LD e *ultrabook*' acomodada na categoria 'Espera', ou seja, no momento em que o Esperam o professor ligar os equipamentos (projetor, receptor, professor liga os equipamentos, os alunos unicamente esperam o professor realizar o procedimento de ligar). Cabe destacar que não consideramos em nossa pesquisa a ação de esperar, nesse contexto, como uma interação entre os alunos e o professor. No entanto, percebemos por meio da subcategoria referente à ação do professor a ocorrência de interatividade entre o professor e os recursos tecnológicos (LD, projetor e *ultrabook*).

Quanto ao Quadro 11, nele temos os resultados referentes às ações discentes resultantes da categoria de ação docente 'Pergunta', que tem como subcategorias o seguinte elenco: 'Pergunta aos alunos qual dupla dará início à exploração do OA na LD'; 'Pergunta aos alunos sobre a atividade do OA'; 'Pergunta aos alunos sobre a solução da atividade do OA'; 'Pergunta aos alunos sobre os conteúdos do OA'.

| Categorias de ações discentes | Subcategorias de ações discentes                                                                                                    |
|-------------------------------|----------------------------------------------------------------------------------------------------|
| Apaga                         | Apagam os registros do quadro negro.                                                                                                    |
| Arrasta                       | Arrastam objetos com a caneta digital no modo 'interativo'.<br>Arrastam objetos com o mouse do ultrabook.                                                                                                    |
| Auxilia                       | Auxiliam o parceiro de dupla e os outros alunos na atividade do OA.<br>Auxiliam o parceiro de dupla e os outros alunos na busca por estratégias de resolução.<br>Auxiliam o parceiro de dupla e os outros nos conteúdos do OA.             |
| <b>Busca</b>                  | Buscam estratégias de resolução para a atividade do OA.                                                                                                    |
| Confere                       | Conferem a resposta da atividade do OA com a caneta digital no modo 'interativo'.<br>Conferem a resposta da atividade do OA com o mouse do ultrabook.                                                                                      |
| Descobre                      | Descobrem a massa dos objetos.                                                                                                    |
| Desenha                       | Desenham no quadro negro.                                                                                                    |
| Discute                       | Discutem possíveis soluções com o professor.<br>Discutem possíveis soluções com os outros alunos.                                                                                                    |
| Escreve                       | Escrevem no quadro negro.                                                                                                    |
| Fala                          | Falam a resposta para os outros alunos.<br>Falam ao professor que não são bons em cálculos.<br>Falam ao professor ser difícil encontrar a massa do objeto.<br>Falam ao professor terem entendido como resolver a questão proposta pelo OA. |

**Quadro 11:** Categorias e subcategorias de ações discentes relativas à categoria 'Pergunta'.

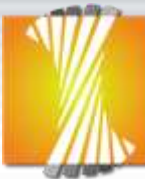

## revista **PARANAENSE** DE EDUCAÇÃO MATEMATICA

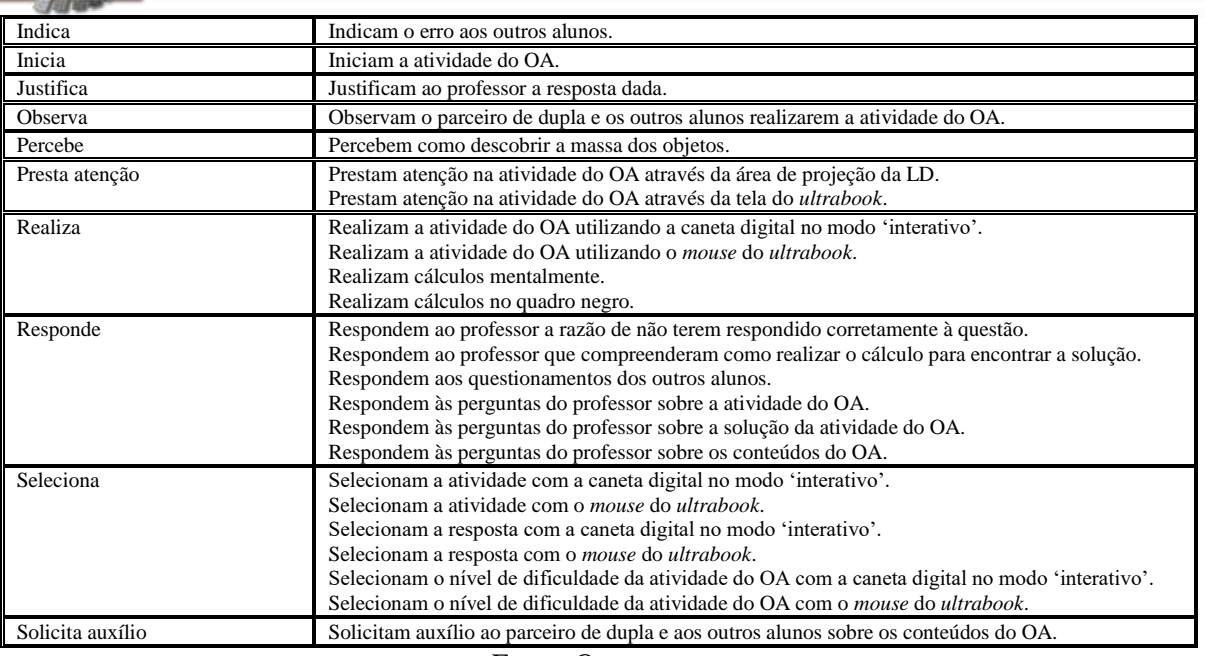

Fonte: Os autores.

As quatro subcategorias relacionadas no parágrafo que antecede o Quadro 11 e que representam ações docente relativas à categoria 'Pergunta', mobilizaram os alunos para realizarem outras quarenta e duas ações (coluna 2 do Quadro11) e que possuem relação direta com as vinte categorias de ações discentes presentes na coluna 1 do mesmo quadro.

As ações realizadas pelos discentes evidenciaram o surgimento de: interatividade entre os alunos e os recursos tecnológicos (LD, OA, quadro negro e *ultrabook*), representadas pelas 1ª, 2ª, 3ª, 7ª, 8ª, 9ª, 10ª, 11ª, 14ª, 20ª, 23ª, 24ª, 25ª, 26ª, 27ª, 29ª, 36ª, 37ª, 38ª, 39ª, 40ª e 41ª subcategorias de ações discentes; interação entre os alunos e entre os alunos e o professor, representadas pelas 4ª, 5ª, 6ª, 12ª, 13ª, 15ª, 16ª, 17ª, 18ª, 19ª, 21ª, 22ª, 30ª, 31ª, 32ª, 33ª, 34ª, 35ª e 42ª subcategorias de ações discentes (coluna 2 do Quadro 11).

O Quadro 12 exibe ações discentes (representadas por onze categorias e vinte e três subcategorias) vinculadas à categoria de ação docente 'Presta atenção' e suas duas subcategorias: 'Presta atenção nas diferentes estratégias utilizadas pelos alunos na resolução da atividade do OA'; 'Presta atenção nos alunos enquanto eles realizam a atividade do OA'.

| Categorias de ações discentes | Subcategorias de ações discentes                                                                                                    |
|-------------------------------|----------------------------------------------------------------------------------------------------|
| Apaga                         | Apagam os registros do quadro negro.                                                                                                    |
| Arrasta                       | Arrastam objetos com a caneta digital no modo 'interativo'.<br>Arrastam objetos com o mouse do ultrabook.                                             |
| Auxilia                       | Auxiliam o parceiro de dupla e os outros alunos na atividade do OA.<br>Auxiliam o parceiro de dupla e os outros alunos nos conteúdos do OA.           |
| Confere                       | Conferem a resposta da atividade do OA com a caneta digital no modo 'interativo'.<br>Conferem a resposta da atividade do OA com o mouse do ultrabook. |
| Desenha                       | Desenham no quadro negro.                                                                                                    |
| Escreve                       | Escrevem no quadro negro.                                                                                                    |
| Observa                       | Observam o parceiro de dupla e os outros alunos realizarem a atividade do OA.                                                                         |

**Quadro 12:** Categorias e subcategorias de ações discentes relativas à categoria 'Presta atenção'.

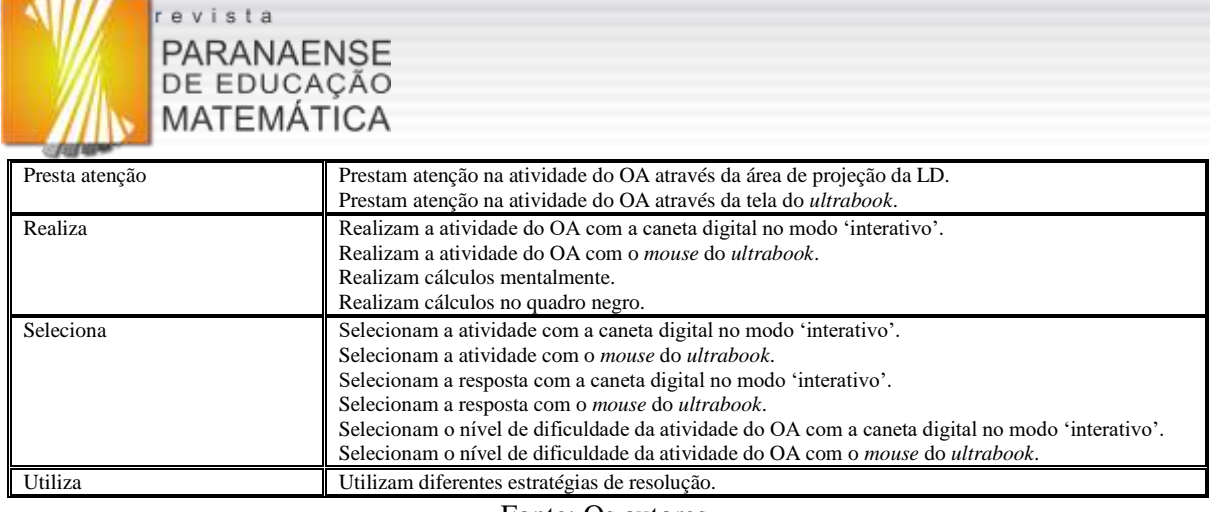

Fonte: Os autores.

Quanto à categoria de ação docente 'Presta atenção' e suas subcategorias, o professor presta atenção nas diferentes estratégias utilizadas pelos alunos na resolução da atividade do OA e nos alunos enquanto eles realizam a atividade do OA, devido ao fato dos discentes encontrarem-se explorando o OA na LD e realizando a respectiva atividade.

Além disso, as ações realizadas pelos alunos evidenciam a ocorrência de: interatividade entre os alunos e os recursos tecnológicos (LD, OA, quadro negro e *ultrabook*), representadas pelas 1ª, 2ª, 3ª, 6ª, 7ª, 8ª, 9ª, 11ª, 12ª, 13ª, 14ª, 16ª, 17ª, 18ª, 19ª, 20ª, 21ª, 22ª e 23ª subcategorias de ações discentes (coluna 2 do Quadro 12); interação entre os alunos, representadas pelas 4ª, 5ª e 10ª subcategorias de ações discentes (coluna 2 do Quadro 12). No entanto, diferenciando-se das outras subcategorias de ações discentes, já evidenciadas anteriormente a essas, por ocorrer a interação apenas entre os alunos, referindo-se às ações (4ª e 5ª subcategorias do Quadro 12) de auxílio aos outros alunos na atividade e nos conteúdos.

No Quadro 13 mostramos uma categoria de ação discente e suas duas subcategorias, suscitadas da categoria de ação docente 'Projeta' e de sua subcategoria: 'Projeta a atividade do OA através da LD'.

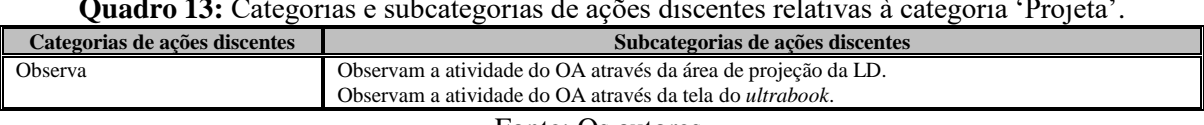

**Quadro 13:** Categorias e subcategorias de ações discentes relativas à categoria 'Projeta'.

Fonte: Os autores.

No que diz respeito à subcategoria acomodada na categoria de ação docente 'Projeta', enquanto o professor fazia a projeção da atividade do OA por meio da LD, os alunos observavam a atividade do OA por meio da área de projeção da LD e da tela do *ultrabook*; ações discentes que se referem à interatividade entre os alunos e os recursos tecnológicos (LD e *ultrabook*). Também existiu uma interatividade entre o professor e a LD, percebida ao analisar a subcategoria de ação docente 'Projeta a atividade do OA através da LD'.

Para a categoria de ação docente 'Realiza' e sua única subcategoria 'Realiza a

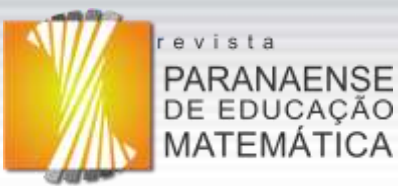

chamada', existiu uma única subcategoria de ação discente 'Respondem à chamada' alocada na categoria 'Responde', ou seja, os alunos apenas responderam à chamada. Assim como ocorre no ensino formal em razão de ser uma prática burocrática obrigatória, acontecendo uma rápida e necessária interação entre os alunos e o professor, mas geralmente sem a ocorrência de interação entre os alunos, nessas aulas.

Apresentamos por meio do Quadro 14 os resultados referentes à análise da categoria de ação docente 'Resolve', que possui uma única subcategoria: 'Resolve problemas técnicos ocorridos com a caneta digital no modo 'interativo''.

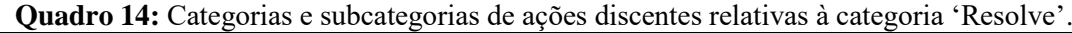

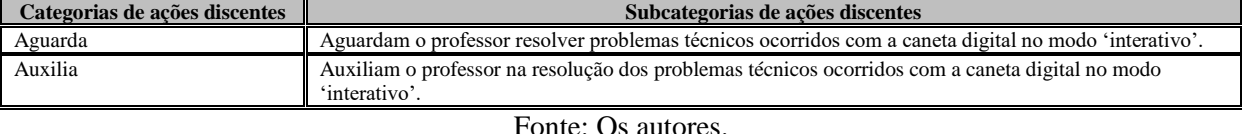

Em determinado momento de uma das aulas analisadas ocorreu um problema técnico com a caneta da LD, que parou de funcionar (não foi possível utilizar o botão 'conferir', assim como arrastar objetos com a caneta digital, um dos componentes físicos da LD). Ressaltamos que o professor responsável pela implementação dessas aulas e os alunos não conseguiram identificar as causas do problema. Porém, o professor solucionou o problema descrito desligando a LD e ligando-a novamente, ideia essa surgida em conjunto com os alunos investigados, evidenciando a ocorrência de interatividade dos alunos e professor com a LD. Em razão do fato descrito surgiu a subcategoria 'Resolve problemas técnicos ocorridos com a caneta digital no modo 'interativo'' acomodada na categoria de ação docente 'Resolve'. Por consequência, não apenas aguardaram o professor resolver o problema técnico ocorrido, como também o auxiliaram na resolução do mesmo, revelando a ocorrência de

Exibimos, no Quadro 15, nossas considerações referentes às ações discentes suscitadas pela categoria de ação docente 'Responde' e sua subcategoria: 'Responde às perguntas dos alunos'.

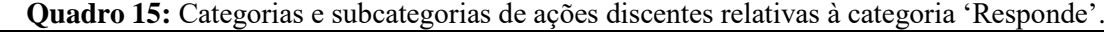

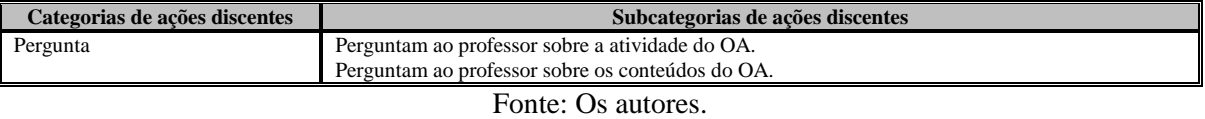

Esclarecemos que essas perguntas surgiram devido ao aparecimento de dúvidas dos alunos no decorrer da realização da atividade do OA, pertinente à própria atividade e aos

interação entre os alunos e o professor.

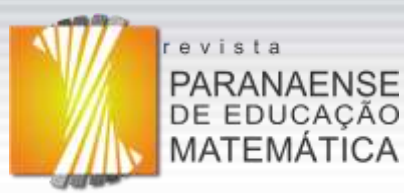

conteúdos estudados pelos discentes por meio desse recurso. Dessa forma, ficou evidente a interação entre os alunos e o professor e a interatividade entre os alunos e o OA.

No Quadro 16 inserimos as categorias e subcategorias de ações discentes vinculadas à categoria de ação docente 'Solicita' que possui seis subcategorias: 'Solicita aos alunos para auxiliarem o parceiro de dupla e os outros alunos na realização da atividade do OA'; 'Solicita aos alunos para auxiliarem o parceiro de dupla e os outros alunos nos conteúdos do OA'; 'Solicita aos alunos que confiram a resposta'; 'Solicita aos alunos que realizem o cálculo para responder às tarefas'; 'Solicita aos alunos que se organizem em duplas'; 'Solicita para que a dupla inicie a atividade do OA'.

| Categorias de ações discentes | Subcategorias de ações discentes                                                                                                    |
|-------------------------------|----------------------------------------------------------------------------------------------------|
| Apaga                         | Apagam os registros do quadro negro.                                                                                                    |
| Arrasta                       | Arrastam objetos com a caneta digital no modo 'interativo'.                                                                                           |
|                               | Arrastam objetos com o mouse do ultrabook.                                                                                                    |
| Auxilia                       | Auxiliam o parceiro de dupla e os outros alunos a utilizarem a caneta digital.                                                                        |
|                               | Auxiliam o parceiro de dupla e os outros alunos na atividade do OA.                                                                                   |
|                               | Auxiliam o parceiro de dupla e os outros alunos nos conteúdos do OA.                                                                                  |
| Confere                       | Conferem a resposta da atividade do OA com a caneta digital no modo 'interativo'.<br>Conferem a resposta da atividade do OA com o mouse do ultrabook. |
| Desenha                       | Desenham no quadro negro.                                                                                                    |
| Escreve                       | Escrevem no quadro negro.                                                                                                    |
| Inicia                        | Iniciam a atividade do OA.                                                                                                    |
|                               |                                                                                                    |
| Observa                       | Observam o parceiro de dupla e os outros alunos realizarem a atividade do OA.                                                                         |
| Organiza                      | Organizam-se em duplas.                                                                                                    |
| Presta atenção                | Prestam atenção na atividade do OA através da área de projeção da LD.                                                                                 |
|                               | Prestam atenção na atividade do OA através da tela do ultrabook.                                                                                      |
| Realiza                       | Realizam a atividade do OA com a caneta digital no modo 'interativo'.                                                                                 |
|                               | Realizam a atividade do OA com o mouse do ultrabook.                                                                                                  |
|                               | Realizam cálculos mentalmente.                                                                                                    |
|                               | Realizam cálculos no quadro negro.                                                                                                    |
| Responde                      | Respondem aos questionamentos dos outros alunos.                                                                                                    |
| Seleciona                     | Selecionam a atividade com a caneta digital no modo 'interativo'.                                                                                     |
|                               | Selecionam a atividade com o <i>mouse</i> do <i>ultrabook</i> .                                                                                       |
|                               | Selecionam a resposta com a caneta digital no modo 'interativo'.                                                                                      |
|                               | Selecionam a resposta com o mouse do ultrabook.                                                                                                    |
|                               | Selecionam o nível de dificuldade da atividade do OA com a caneta digital no modo 'interativo'.                                                       |
|                               | Selecionam o nível de dificuldade da atividade do OA com o <i>mouse</i> do <i>ultrabook</i> .                                                         |
| Solicita auxílio              | Solicitam auxílio ao parceiro de dupla e aos outros alunos sobre os conteúdos do OA.                                                                  |

**Quadro 16:** Categorias e subcategorias de ações discentes relativas à categoria 'Solicita'.

Fonte: Os autores.

As ações do professor descritas no parágrafo que antecede o Quadro 16 levaram os alunos a realizarem vinte e sete ações distintas – subcategorias de ações discentes (coluna 2 do Quadro 16). Tais ações também revelaram ter ocorrido: interatividade entre os alunos e os recursos tecnológicos (LD, OA, quadro negro e *ultrabook*), representadas pelas 1ª, 2ª, 3ª, 7ª, 8ª, 9ª, 10ª, 11ª, 14ª, 15ª, 16ª, 17ª, 19ª, 21ª, 22ª, 23ª, 24ª, 25ª e 26ª subcategorias de ações discentes; interação entre os alunos, representadas pelas  $4^a$ ,  $5^a$ ,  $6^a$ ,  $12^a$ ,  $13^a$ ,  $20^a$  e  $27^a$ subcategorias de ações discentes, que podem ser observadas na coluna 2 do quadro anterior.

Cabe destacar que ainda ocorreu a interação entre os alunos e o professor, pois o docente solicitou que os alunos auxiliassem o parceiro de dupla e os outros alunos e, por

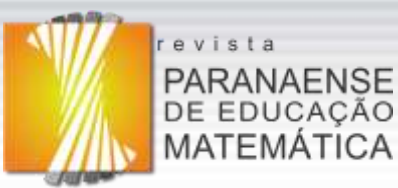

consequência, eles auxiliaram os discentes. Também solicitou que: conferissem a resposta, realizassem o cálculo para responder às tarefas, se organizassem em duplas e a dupla iniciasse a atividade do OA e, como resultado, os alunos realizaram todas essas ações, além de diversas outras ações relatadas na coluna 2 do Quadro 16.

No Quadro 17 apresentamos os dados referentes à interpretação da categoria de ação docente 'Sugere' e as correspondentes subcategorias: 'Sugere aos alunos o cálculo que deve ser realizado'; 'Sugere aos alunos possíveis estratégias de resoluções para a atividade do OA'; 'Sugere aos alunos que mudem de estratégia'; 'Sugere aos alunos que realizem o cálculo antes de arriscar uma resposta'; 'Sugere aos alunos sobre a forma de iniciar a atividade do OA'.

| Categorias de ações discentes | Subcategorias de ações discentes                                                                                                    |
|-------------------------------|----------------------------------------------------------------------------------------------------|
| Aceita ou não                 | Aceitam ou não as sugestões de estratégias sugeridas pelo professor.<br>Aceitam ou não as sugestões de estratégias sugeridas pelos outros alunos.                                                                                                    |
| Apaga                         | Apagam os registros do quadro negro.                                                                                                    |
| Arrasta                       | Arrastam objetos com a caneta digital no modo 'interativo'.<br>Arrastam objetos com o mouse do ultrabook.                                                                                                    |
| Arrisca                       | Arriscam uma resposta para a atividade proposta.                                                                                                    |
| Auxilia                       | Auxiliam o parceiro de dupla e os outros alunos na atividade do OA.                                                                                                    |
| <b>Busca</b>                  | Buscam estratégias de resolução para a atividade do OA.                                                                                                    |
| Confere                       | Conferem a resposta da atividade do OA com a caneta digital no modo 'interativo'.<br>Conferem a resposta da atividade do OA com o mouse do ultrabook.                                                                                                    |
| Desenha                       | Desenham no quadro negro.                                                                                                    |
| Discute                       | Discutem possíveis soluções com o professor.<br>Discutem possíveis soluções com os outros alunos.                                                                                                    |
| Escreve                       | Escrevem no quadro negro.                                                                                                    |
| Observa                       | Observam o parceiro de dupla e os outros alunos realizarem a atividade do OA.                                                                                                    |
| Presta atenção                | Prestam atenção na atividade do OA através da área de projeção da LD.<br>Prestam atenção na atividade do OA através da tela do ultrabook.                                                                                                    |
| Realiza                       | Realizam a atividade do OA com a caneta digital no modo 'interativo'.<br>Realizam a atividade do OA com o mouse do ultrabook.<br>Realizam cálculos mentalmente.<br>Realizam cálculos no quadro negro.                                                                                                    |
| Seleciona                     | Selecionam a atividade com a caneta digital no modo 'interativo'.<br>Selecionam a atividade com o <i>mouse</i> do <i>ultrabook</i> .<br>Selecionam a resposta com a caneta digital no modo 'interativo'.<br>Selecionam a resposta com o mouse do ultrabook.<br>Selecionam o nível de dificuldade da atividade do OA com a caneta digital no modo 'interativo'.<br>Selecionam o nível de dificuldade da atividade do OA com o <i>mouse</i> do <i>ultrabook</i> . |
| Sugere                        | Sugerem estratégias de resolução ao parceiro de dupla e aos outros alunos.                                                                                                    |

**Quadro 17:** Categorias e subcategorias de ações discentes relativas à categoria 'Sugere'.

Fonte: Os autores.

A categoria 'Sugere' de ação docente, que acomodou cinco subcategorias, evidenciou as ações do professor que proporcionaram a ocorrência de interatividade entre o professor e o OA e que as ações discentes revelaram: interatividade entre os alunos e os recursos tecnológicos (LD, OA, quadro negro e *ultrabook*), retratadas pelas 3ª, 4ª, 5ª, 6ª, 8ª, 9ª, 10ª, 11ª, 14ª, 16ª, 17ª, 18ª, 19ª, 21ª, 22, 23ª, 24ª, 25ª, 26ª e 27ª subcategorias de ações discentes; interação entre os alunos e entre os alunos e o professor, retratadas pelas 1ª, 2ª, 7ª, 12ª, 13ª, 15ª e 28ª subcategorias de ações discentes; assim como percebido em algumas subcategorias de ações discentes apresentadas anteriormente.

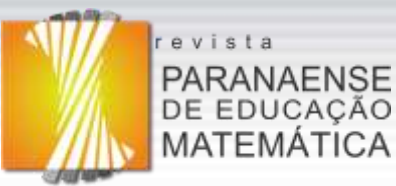

No que concerne ao Quadro 18, destacamos que a subcategoria 'Valoriza a participação do aluno', acomodada na categoria de ação docente 'Valoriza', propiciou o surgimento de duas subcategorias de ações discentes.

**Quadro 18:** Categorias e subcategorias de ações discentes relativas à categoria 'Valoriza'.

| Categorias de ações discentes | Subcategorias de ações discentes |  |
|-------------------------------|----------------------------------|--|
| comemora                      | Comemoram os acertos.            |  |
| Participa                     | Participam da atividade do OA.   |  |
| Fonte: Os autores.            |                                  |  |

Percebemos que a valorização destacada nessa categoria partiu da iniciativa do professor e manteve, no decurso das duas aulas, o interesse dos alunos investigados pela atividade do OA, fato que evidenciou a interação entre os alunos e o professor. Ainda, as subcategorias de ação discente que estão registradas na coluna 2 do Quadro 18 evidenciaram a ocorrência de interatividade dos alunos com o OA.

Por fim, concluímos essa apresentação e destaque aos dados interpretados informando que identificamos três categorias de ações discentes – 'Mexe', 'Sente interesse' e 'Tira' – que não possuem inter-relação com as ações docente, e foram subcategorizadas da seguinte forma: 'Mexem no celular'; 'Sentem interesse pelos objetos (pneu, pedra, barril, entre outros) do OA'; 'Tiram *selfie* com o celular'. Sobre elas podemos considerar que essas ações, no decurso do processo analítico que realizamos, não nos pareceram ter relação direta com a realização da atividade do OA, contudo, foram propiciadas pelo ambiente de aprendizagem no qual os alunos fizeram uso de um recurso tecnológico. Apesar de essas ações não parecerem ter sido essenciais para a realização da atividade, as mantivemos como subcategorias em razão de que as mesmas causaram algumas alterações no funcionamento da sala de aula. A ação discente, referente a sentir interesse pelos objetos do OA, apresentou um ponto em comum em relação às subcategorias anteriormente explicitadas que é a ocorrência de interatividade entre o OA e os alunos. Por fim, ressaltamos que essas ações discentes destacadas nesse parágrafo final não nos pareceram ter surgido devido a uma ação docente.

#### **Considerações finais**

Este artigo teve por objetivo caracterizar ações docente e discentes por meio da análise de um conjunto de dados coletados com dez alunos do 6º ano do Ensino Fundamental que exploraram, junto com um professor que ensina Matemática, um OA na LD.

Os procedimentos da Análise de Conteúdo que adotamos permitiram-nos a evidenciação de 145 diferentes subcategorias que expressam ações docente (58) e discentes

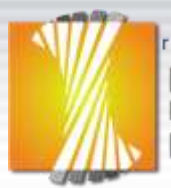

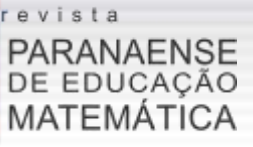

(88), e que posteriormente foram agrupadas (por semelhanças de sentidos) em 21 categorias de ações docente – Auxilia, Calibra, Comenta, Coordena, Demonstra, Discute, Espera, Explica, Expõe, Incentiva, Indica, Liga, Pergunta, Presta atenção, Projeta, Realiza, Resolve, Responde, Solicita, Sugere, Valoriza – e 35 categorias de ações discentes – Aceita ou não, Aguarda, Arrisca, Apaga, Arrasta, Auxilia, Busca, Comemora, Confere, Descobre, Desenha, Discute, Escreve, Escuta, Espera, Fala, Indica, Inicia, Justifica, Mexe, Observa, Organiza, Participa, Percebe, Pergunta, Presta atenção, Realiza, Responde, Seleciona, Sente interesse, Solicita auxílio, Solicita explicação, Sugere, Tira *selfie*, Utiliza – consideradas como resultantes, tão somente, do tipo de aula planejada pelos pesquisadores e implementada pelo professor pesquisador.

Ao compararmos as categorias encontradas por meio desta pesquisa com as categorias que emergiram das investigações realizadas por: Andrade e Arruda (2017), que foram consideradas pelos autores como resultantes de aulas expositivas; Dias, Arruda, Oliveira e Passos (2017), concebidas pelos autores como decorrentes de aula fundamentada em atividade com o uso de materiais didáticos manipuláveis; e Benicio (2018), consideradas pela autora, também, como derivadas de aulas expositivas; percebemos que as aulas fundamentadas na utilização de tecnologias em aulas de Matemática – mais precisamente no uso de OA na LD – produziram uma quantidade expressiva de categorias de ações docente e discentes.

Em uma análise mais detalhada constatamos que as categorias de ações docente, encontradas nesta pesquisa, 'Escreve', 'Espera' e 'Explica', são comuns, também, às investigações realizadas por Andrade e Arruda (2017) e Dias, Arruda, Oliveira e Passos (2017), mesmo em diferentes tipos de aulas. Já as categorias 'Justifica', 'Pergunta' e 'Responde', são comuns apenas ao trabalho desenvolvido por Dias, Arruda, Oliveira e Passos (2017). No que se refere à categoria de ação discente, evidenciada nesta investigação, 'Espera' também foi uma categoria que emergiu no trabalho realizado por Benicio (2018) para a ação discente. Ainda, em uma última comparação desta investigação com a que foi realizada por Benicio (2018), em nossa pesquisa ficou explícita a ocorrência de interação entre os alunos e entre os alunos e o professor, no entanto não formulamos uma categoria denominada 'Interage' como fez a autora em questão, que elaborou as categorias de ação discente "Interage com a Professora" e "Interage com os Colegas".

Ainda, por meio do processo de análise empregado nesta pesquisa constatamos que para um conjunto de ações do professor sempre há um desencadeamento de ações discentes correspondentes, exceto as subcategorias: 'Coordena as duplas durante a exploração do OA' referente à categoria de ação docente 'Coordena' que não suscitou ações discentes, em razão

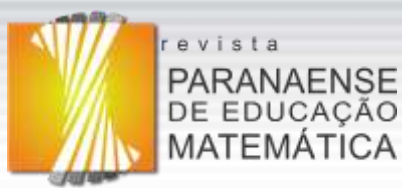

de ser uma ação relativa à organização; 'Liga os equipamentos (projetor, receptor da LD e *ultrabook*)' e 'Realiza a chamada' relativas às categorias de ação docente 'Liga' e 'Realiza', que desencadearam uma única ação discente para cada subcategoria de ação docente.

A categorização dos dados emergentes desta pesquisa levou-nos a perceber a ocorrência de subcategorias de ações docente e discentes que evidenciaram: a interação dos alunos com o professor e entre os alunos; a incidência de interatividade entre os alunos e os recursos tecnológicos (celular, LD e seus componentes físicos, OA, quadro negro e *ultrabook*), e entre o professor e os recursos tecnológicos (LD e seus componentes físicos, OA, projetor e *ultrabook*). Porém, nesse momento não elaboramos as categorias 'Interação' e 'Interatividade' para acomodarmos as subcategorias relativas às mesmas, por esse não ter sido o objetivo da análise realizada. Portanto, findamos esse artigo indicando que essa outra possibilidade de categorização será nosso foco de análise para uma publicação futura.

## **Referências**

ANDRADE, E. C.; ARRUDA, S. M. Categorias das ações didáticas do professor de Matemática em sala de aula. **Acta Scientiae**, Canoas, v.19, n.2, p.254-276, 2017. Disponível em: [http://www.periodicos.ulbra.br/index.php/acta/article/viewFile/2819/2302.](http://www.periodicos.ulbra.br/index.php/acta/article/viewFile/2819/2302) Acesso em: 03 jun. 2019.

BARDIN, L. **Análise de conteúdo**. Lisboa: Edições 70, 2011.

BELLONI, M. L. **Mediatização**: os desafios das novas tecnologias de informação e comunicação. Campinas: Autores Associados, 1999.

BENICIO, M. A. **Um olhar sobre as ações discentes em sala de aula em um IFPR**. 2018. 301f. Tese (Doutorado em Ensino de Ciências e Educação Matemática) – Universidade Estadual de Londrina, Londrina, 2018. Disponível em: [http://www.bibliotecadigital.uel.br/document/?code=vtls000219866.](http://www.bibliotecadigital.uel.br/document/?code=vtls000219866) Acesso em: 20 jan. 2019.

DIAS, M. P.; ARRUDA, S. M.; OLIVEIRA, A. C.; PASSOS, M. M. Relações com o ensinar e as categorias de ação do professor de matemática. **Caminhos da Educação Matemática em Revista**, São Cristóvão, v.7, n.2, p.66-75, 2017. Disponível em: [https://aplicacoes.ifs.edu.br/periodicos/index.php/caminhos\\_da\\_educacao\\_matematica/article/](https://aplicacoes.ifs.edu.br/periodicos/index.php/caminhos_da_educacao_matematica/article/view/144/133) [view/144/133.](https://aplicacoes.ifs.edu.br/periodicos/index.php/caminhos_da_educacao_matematica/article/view/144/133) Acesso em: 25 fev. 2019.

DIGIBRAS. **Manual do usuário do sistema de Lousa Interativa Portátil uBoard**. Disponível em:

[http://www.gestaoescolar.diaadia.pr.gov.br/arquivos/File/proinfo/manual\\_usuario\\_sistema\\_lo](http://www.gestaoescolar.diaadia.pr.gov.br/arquivos/File/proinfo/manual_usuario_sistema_lousa_a.PDF) [usa\\_a.PDF.](http://www.gestaoescolar.diaadia.pr.gov.br/arquivos/File/proinfo/manual_usuario_sistema_lousa_a.PDF) Acesso em: 19 abr. 2020.

ENCONTRO PARANAENSE DE TECNOLOGIAS NA EDUCAÇÃO MATEMÁTICA, 1.,

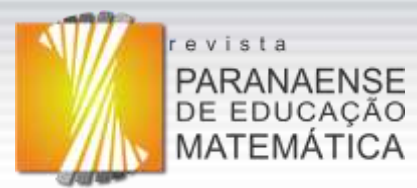

2018. Apucarana: UNESPAR. Disponível em: [http://www.sbemparana.com.br/ieptem/oevento.php.](http://www.sbemparana.com.br/ieptem/oevento.php) Acesso em: 02 abr. 2020.

ENCONTRO PARANAENSE DE TECNOLOGIAS NA EDUCAÇÃO MATEMÁTICA, 2., 2021. Curitiba: UTFPR. Disponível em: [http://sbemparana.com.br/iieptem/oevento.php.](http://sbemparana.com.br/iieptem/oevento.php) Acesso em: 05 abr. 2020.

GOMES, E. M. **Desenvolvimento de atividades pedagógicas para a educação infantil com a lousa digital interativa**: uma inovação didática. 2010. 169f. Dissertação (Mestrado em Educação) – Universidade Estadual de Campinas, Campinas, 2010.

KALINKE, M. A. **Internet na educação**. Curitiba: Chain, 2003.

KALINKE, M. A.; BALBINO, R. O. Lousas digitais e objetos de aprendizagem. *In*: KALINKE, M. A; MOCROSKY, L. F. (org.). **A lousa digital e outras tecnologias na Educação Matemática**. Curitiba: CRV, 2016. p.13-32.

KENSKI, V. M. **Educação e tecnologias**: o novo ritmo da informação. Campinas: Papirus, 2007.

MORAES, R. Análise de conteúdo. **Revista Educação**, Porto Alegre, v.22, n.37, p.7-32, 1999.

NAKASHIMA, R. H. R. **A linguagem interativa da lousa digital e a teoria dos estilos de aprendizagem**. 2008. 160f. Dissertação (Mestrado em Educação) – Universidade Estadual de Campinas, Faculdade de Educação, Campinas, 2008. Disponível em: [http://repositorio.unicamp.br/bitstream/REPOSIP/251804/1/Nakashima\\_RosariaHelenaRuiz\\_](http://repositorio.unicamp.br/bitstream/REPOSIP/251804/1/Nakashima_RosariaHelenaRuiz_M.pdf) [M.pdf.](http://repositorio.unicamp.br/bitstream/REPOSIP/251804/1/Nakashima_RosariaHelenaRuiz_M.pdf) Acesso em: 17 maio 2016.

NAVARRO, E. R.; KALINKE, M. A. **Lousa digital**: investigando o uso na rede estadual de ensino com o apoio de formação continuada. Curitiba: CRV, 2018.

PARANÁ. Secretaria de Estado da Educação do Paraná, Departamento da Educação Básica. **Diretrizes Curriculares da Educação Básica**: Matemática. Paraná: Governo do Paraná, 2008. Disponível em:

[http://www.educadores.diaadia.pr.gov.br/arquivos/File/diretrizes/dce\\_mat.pdf.](http://www.educadores.diaadia.pr.gov.br/arquivos/File/diretrizes/dce_mat.pdf) Acesso em: 02 jun. 2019.

PHET INTERACTIVE SIMULATIONS. Disponível em: [https://phet.colorado.edu/pt\\_BR/simulations/category/math.](https://phet.colorado.edu/pt_BR/simulations/category/math) Acesso em: 7 maio 2016.

SMARTTECH. **About section**. Disponível em:

[https://smarttech.com/About+SMART/About+SMART/Innovation/Beginnings+of+an+indust](https://smarttech.com/About+SMART/About+SMART/Innovation/Beginnings+of+an+industry) [ry.](https://smarttech.com/About+SMART/About+SMART/Innovation/Beginnings+of+an+industry) Acesso em: 18 abr. 2016.

VICENTIN, F. R.; PASSOS, M. M. Objeto de aprendizagem como recurso da lousa digital na exploração de frações. **REPPE – Revista de Produtos Educacionais e Pesquisas em Ensino**, Cornélio Procópio, v.1, n.2, p.53-71, 2017. Disponível em: [http://seer.uenp.edu.br/index.php/reppe/article/view/1211/620.](http://seer.uenp.edu.br/index.php/reppe/article/view/1211/620) Acesso em: 2 fev. 2018.

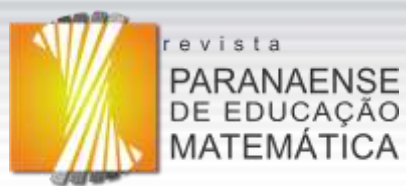

VICENTIN, F. R.; PASSOS, M. M. Explorando proporcionalidade e frações por meio de um objeto de aprendizagem. *In*: ENCONTRO PARANAENSE DE TECNOLOGIA NA EDUCAÇÃO MATEMÁTICA, 1., 2018, Apucarana. **Anais** [...] Apucarana: UNESPAR, 2018. Disponível em:

[http://www.sbemparana.com.br/eventos/index.php/EPTEM/I\\_EPTEM/paper/view/763/618.](http://www.sbemparana.com.br/eventos/index.php/EPTEM/I_EPTEM/paper/view/763/618) Acesso em: 20 dez. 2019.

VICENTIN, F. R.; PASSOS, M. M.; ARRUDA, S. M. Ações de estudantes em aulas de matemática diante da lousa digital e de objetos de aprendizagem. **Revista Paranaense de Educação Matemática**, Campo Mourão, v.7, n.14, p.154-178, 2018. Disponível em: [http://www.fecilcam.br/revista/index.php/rpem/article/view/1708/pdf\\_299.](http://www.fecilcam.br/revista/index.php/rpem/article/view/1708/pdf_299) Acesso em: 30 dez. 2018.

VICENTIN, F. R.; PASSOS, M. M.; ARRUDA, S. M. A exploração de um objeto de aprendizagem na lousa digital em aulas de matemática: o relato de uma experiência docente. *In*: ENCONTRO PARANAENSE DE EDUCAÇÃO MATEMÁTICA, 15., 2019, Londrina. **Anais** [...] Londrina: UTFPR/UEL, 2019. Disponível em:

[http://www.sbemparana.com.br/eventos/index.php/EPREM/XV\\_EPREM/paper/viewFile/996/](http://www.sbemparana.com.br/eventos/index.php/EPREM/XV_EPREM/paper/viewFile/996/920) [920.](http://www.sbemparana.com.br/eventos/index.php/EPREM/XV_EPREM/paper/viewFile/996/920) Acesso em: 22 dez. 2019.

> **Recebido em: 19 de abril de 2020 Aprovado em: 21 de agosto de 2020**